# User SIM Guide

Thanks for purchasing & welcome to SimsDirect!

This guide is here to help you use your SIM while traveling.

## **EUROPE & UK**

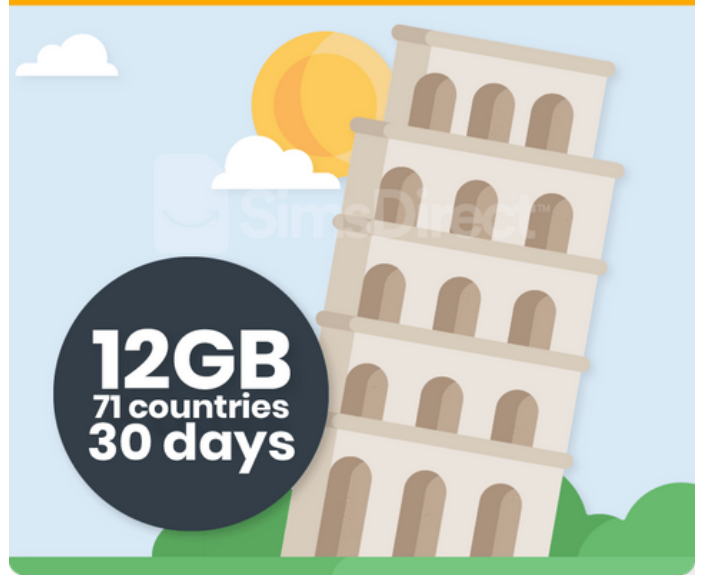

We are responsive between **10AM-6PM AEST.**

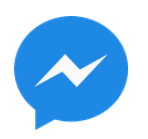

[@m.me/simsdirect](https://m.me/simsdirect)

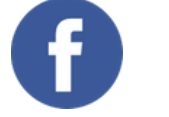

help@simsdirect.com.au

## **Hello**

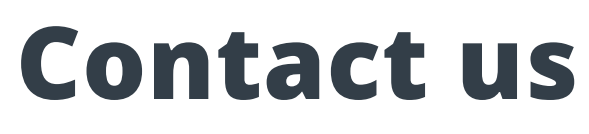

## **Connect with us**

[@SimsDirect](https://www.facebook.com/simsdirect/)

We love seeing what our customers get up

## to!

## [#travelconnected](https://www.facebook.com/simsdirect/) Say hello to the team and share a picture in the #travelconnected Facebook group.

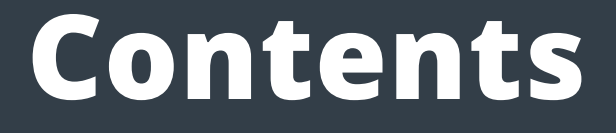

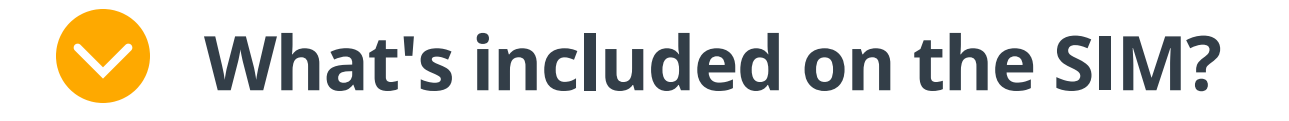

**How do I check my [balance?](#page-5-0)**  $\blacktriangledown$ 

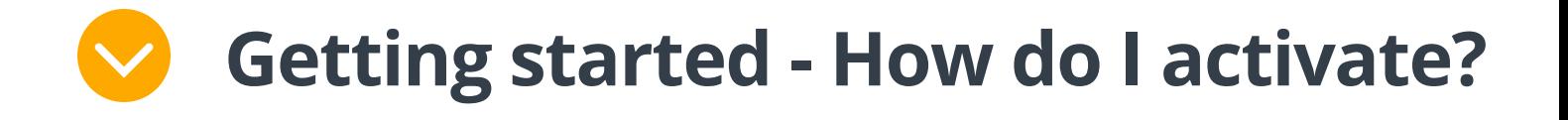

**[Technical](#page-4-0) issues - What do I do?**

**How do I [recharge?](#page-7-0)**

**How do I find my mobile [number?](#page-7-0)**

**How do I make calls and [texts?](#page-8-0)**

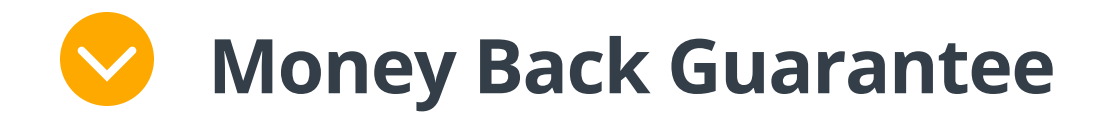

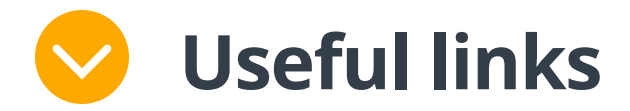

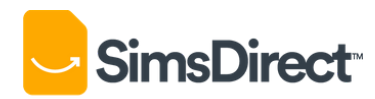

Click a question below

## **What's included?**

<span id="page-2-0"></span>12GB of data 00000 30 days of usage (once activated) 4G/3G Speeds (depends on country) Unlimited calls & texts to UK & European numbers from Europe (not from the UK) 888888 Unlimited calls & texts to UK numbers when in the UK New UK Mobile Number Hotspot/Tethering enabled (within Europe) Only works in mobile phones No international calls & texts to Australia Data usable in the following countries

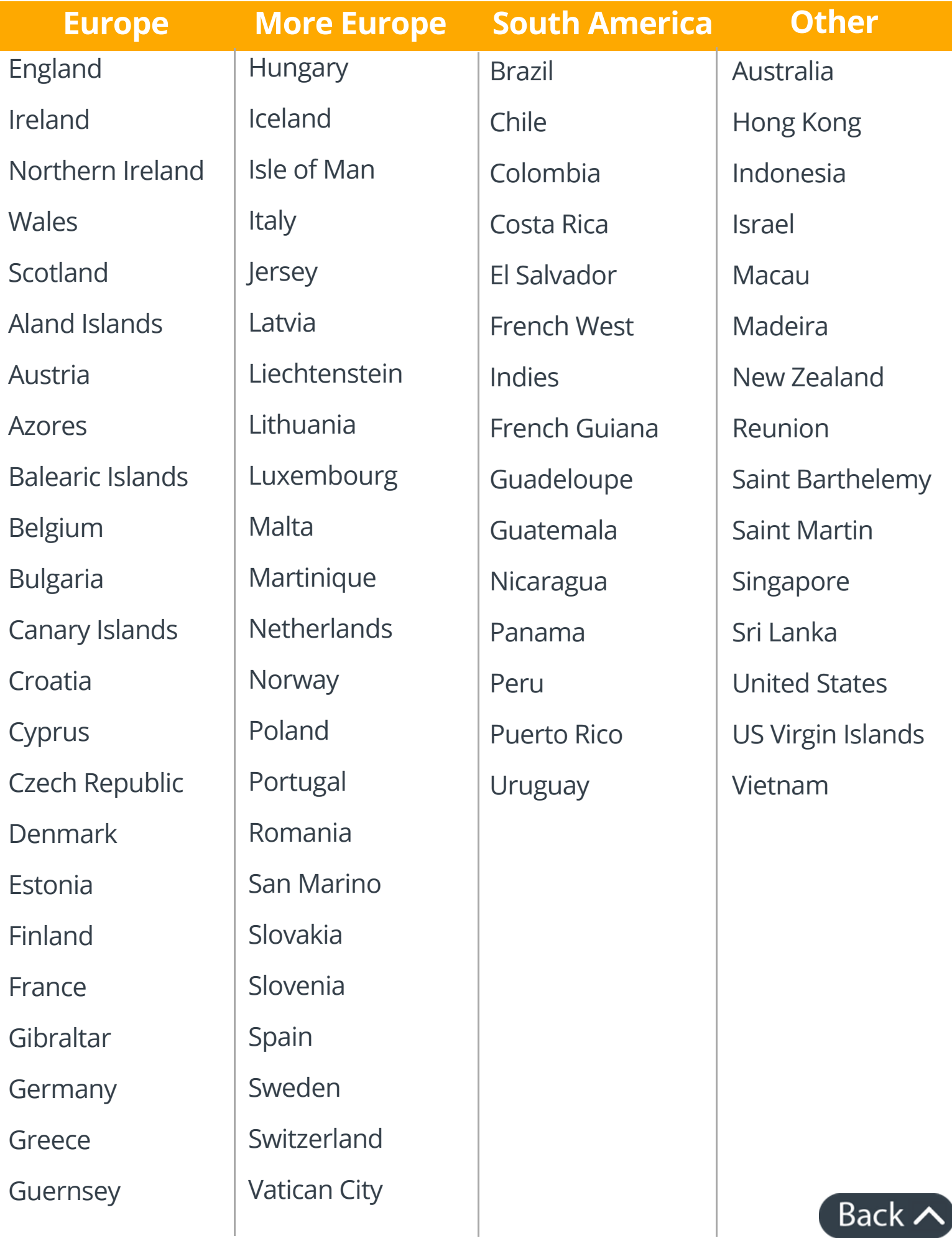

## **How do I activate?**

If you have activated but your internet is not working. Your device may not have set up correctly. **No internet? Check APN settings**

<span id="page-3-0"></span>**1** Land in one of the listed countries 2 **Insert** SIM card 4 **Restart** your device 5 You should connect automatically within 5 minutes and your **30 days begin**! 3 **Turn on 'Data Roaming'**

You will need to **check your APN** (Access Point Names) settings:

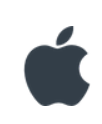

Settings > Mobile > Data Options > Mobile Data Network >

Add **'three.co.uk'** in APN & Hotspot

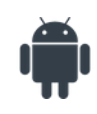

Settings > Wireless & Networks > Access Point

### Names/Cellular Network >

### Add **'three.co.uk'** in APN & Name

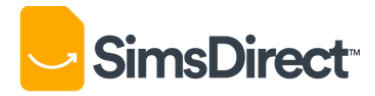

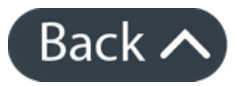

## <span id="page-4-0"></span>**Technical issues - What do I do?**

There is always the possibility of technical issues with SIM Cards, most can be resolved easily.

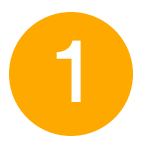

1 Ensure you have **followed all activation steps** and **restarted** your device

- 3 **Reach out to us** for help with the following [information:](https://m.me/simsdirect)
	- Your **phone model** (i.e. iPhone 8, Samsung s8, etc.)
	- **Screenshots** of your 'data roaming' and APN settings
	- Details about your issue

Sometimes it can take up to 2 hours to activate on rare occasions

2 You will need to **find** an **internet connection**. Most international airports and hotels have free wifi available.

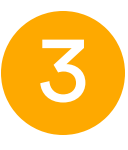

### **Please keep in mind** that we may be asleep in Sydney.

### We are responsive between **10AM-6PM AEDT.**

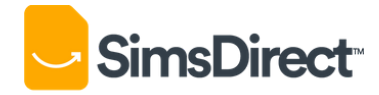

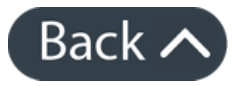

[@m.me/simsdirect](https://m.me/simsdirect) (recommended)

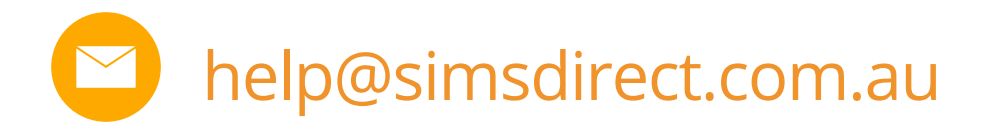

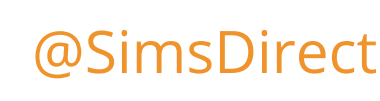

## <span id="page-5-0"></span>**How do I check my balance?**

Go to [www.three.co.uk/My3Account2018/My3Register](https://www.three.co.uk/My3Account2018/My3Register)

### Enter your ThreeUK number and submit

Register

### Before you get started:

Enter your phone/device number and we'll text you your password.

You'll need to make sure you've put your SIM for the number you want to register into your device, so that you can receive the text. Otherwise, you might get an error message when you try to register. The text might take a few minutes to come through.

If you're an iPad user or can't receive texts on your device, you'll need to turn off Wi-Fi and reload this page.

#### Mobile/device number.

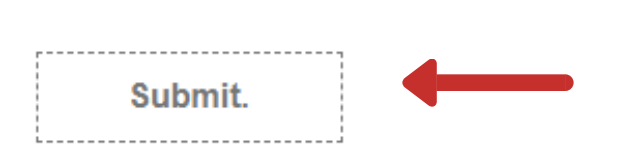

You will receive a text message with your **password** for your My3 account

Go to [www.three.co.uk/My3Account2018/My3Login](http://www.three.co.uk/My3Account2018/My3Login)

Enter your ThreeUK number and your new password then **login**

## Log into My3.

Mobile/device number.

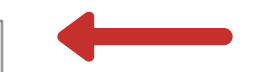

#### **Password**

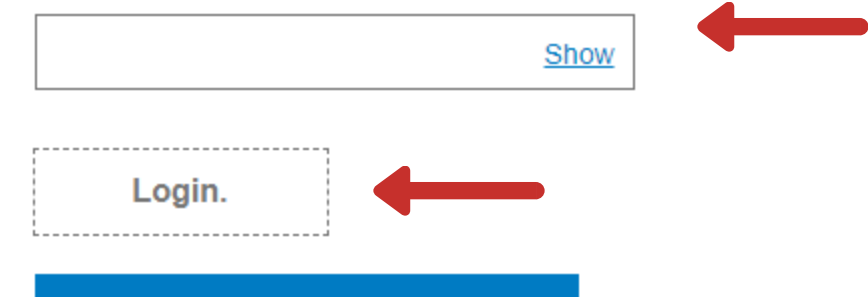

**Forgot your password?** 

If that does not work, **create an account** with ThreeUK by following these steps

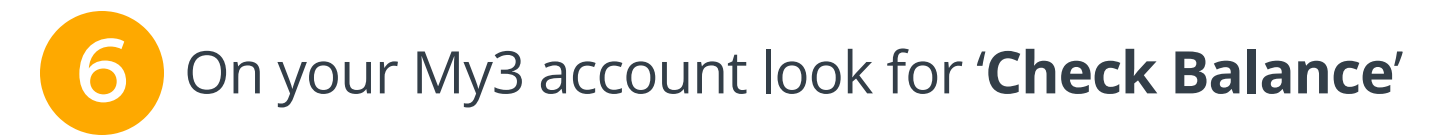

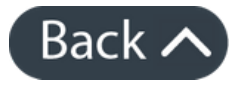

1

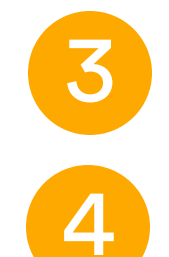

5

2

## **Dial 333**

Go to your Settings > Mobile Data

(Some iOS devices may say "Cellular Data" instead)

You will be able to see how much data you've used overseas under the '**Current period roaming**'

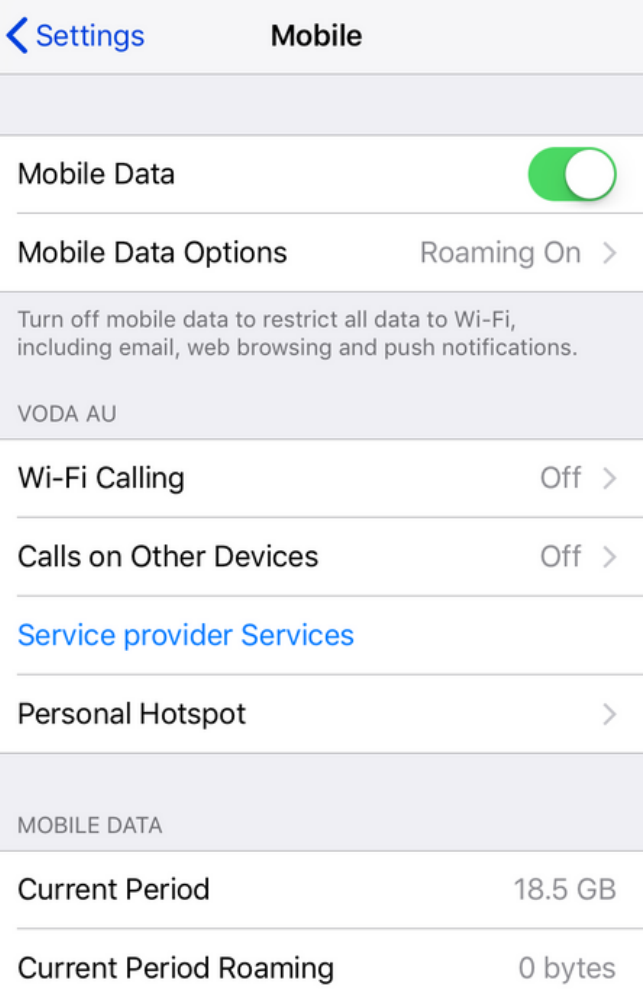

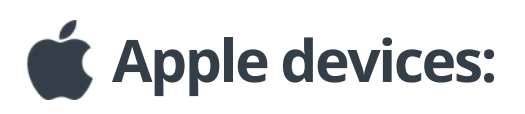

### **Android devices:**

Go to your Settings > Data Usage

(This will show the overall data used at the top of your screen)

To check data usage for a certain period, tap '**Billing Cycle**' and select the period from the **day you started using the SIM** to the current day.

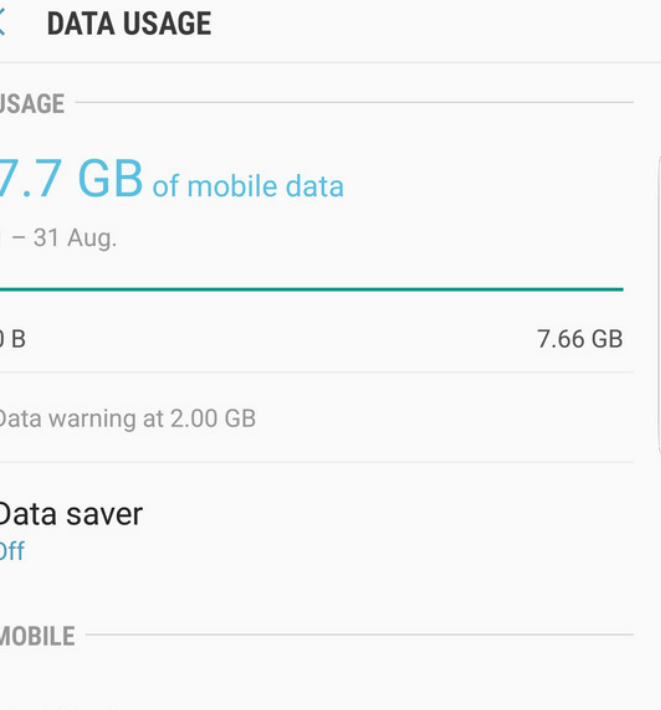

### **Save** and your data usage will be shown

Note: May appear different depending on phone company/model

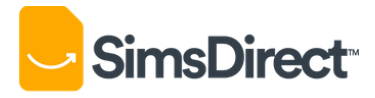

Access the internet through your mobile network.

Mobile data

#### Mobile data usage 7.7 GB used between 1 - 31 Aug.

#### Billing cycle and data warning 01 day of each month

WI-FI

#### Wi-Fi data usage

≓

9.7 GB used between 20 Jul. - 17 Aug.

 $\Box$ 

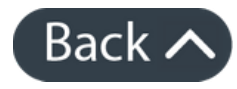

 $\leftarrow$ 

## **Handy traveller tip!**

You can monitor data usage without logging into your My3 account.

## **How do I recharge?**

## **How do I find my mobile number?**

<span id="page-7-0"></span>We list this product as 'non-rechargeable' because the only ways to top up are:

a) By physically going into a ThreeUK store in the UK b) Online with a UK credit card and address

If you have access to these methods then you should have no problems.

Our recommendation for other travellers is to purchase multiple SIM cards and swap them out as you go.

**Note:** If you get any messages from Three prompting you to top up to make calls/texts, please ignore these messages. This SIM is prepaid so it already has unlimited calls and texts to UK & European numbers.

You can find you mobile number on the back of your SIM under "**My Three Number"**

It will start with 07

In order to call your number, you'll need to replace the 0 with UK prefix +44

+44 712345678

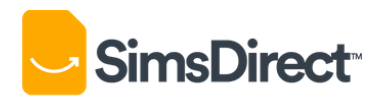

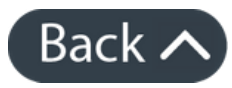

## <span id="page-8-0"></span>**How do I make calls and texts?**

You can make unlimited calls and texts from anywhere in Europe to UK & European numbers.

### **Things to know:**

- Replace the first digit (which is normally 0) with **+ symbol**
	- **Add** the country code after the **+ symbol** 2
- 3
	- Complete the rest of the mobile/landline number as usual and dial

### **To make a call to European mobile and landline numbers:**

If you want to dial **0712345678** (UK number)

Replace **0** with **+44** (UK country code)

### You would dial **+4471234567**

You can find country codes by going [here](https://countrycode.org/)

Example:

- When you're in the UK, you will only be able to make calls/texts to other local UK numbers and not European numbers.
- If you're traveling with friends or family, you can call/text them for free anywhere in Europe if they have the same SIM card.

Examples:

If you're in Italy, you can call any Italian number or any other UK or European number.

If you're in UK, you can only call other UK numbers and cannot call Italy or any other European countries.

This can be <sup>a</sup> little confusing! It's confusing for us too!

### **Handy traveller tip!**

You can keep in touch with friends and family for free with data applications. This is highly recommended for travellers.

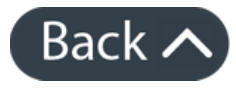

[Whatsapp](https://www.whatsapp.com/) [Viber](https://account.viber.com/en/) Facebook [Messenger](http://www.messenger.com/) Google [Hangouts](https://hangouts.google.com/) FaceTime

[Skype](https://www.skype.com/en/home/) **[WeChat](https://www.wechat.com/)** 

Any of the following apps will allow you to message and call other contacts with your data allowance for free.

**Note:** If you get any messages from Three prompting you to top up to make calls/texts, please ignore these messages. This SIM is prepaid so it already has unlimited calls and texts to UK & European numbers.

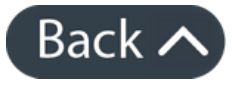

## <span id="page-10-0"></span>**Money Back Guarantee**

There is always the possibility of manufacturing issues and network problems that can't be resolved.

This is why we have a money back guarantee available for all of our customers to protect against faulty SIMs and poor experiences.

It is extremely important that customers are looked after and we are here to support you as much as possible.

> **Ensure** you have followed all **activation steps** in this guide and your **APN** and network settings are **correct.**

**However**, to claim your money back guarantee we need you to **work with us.**

For us to better our operations we need to completely understand the issues you have faced with the SIM card and we need your experience documented via our refund claim form.

> If all of the above has not resolved your issue then you will be instructed to fill out a **refund claim form** with a **detailed description** of your issues/experience to be documented and **approved by our admin.**

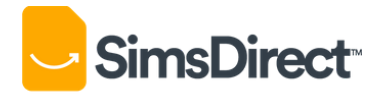

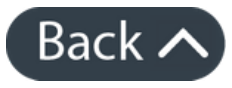

2 **Ensure** you have **reached out** to troubleshoot your issues with us via **Facebook or email.**

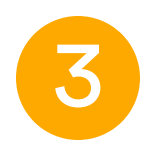

**To claim your money back guarantee, please follow these steps:**

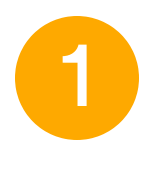

<span id="page-11-0"></span>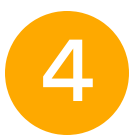

4 You will get a response within **48 hours.**

Once the claim is **approved** we will issue a refund immediately and you will get an email notification confirming the approval.

It will take roughly **3-5 business** days for the funds to be returned to your account via your payment method.

\*Please note that we will block the SIM from the network after approval for security reasons.

**We really appreciate your help with this process as it helps us understand your situation better and document the issues so we can better our products for other customers.**

**Thank you**

## **Useful Links**

[Country](https://countrycode.org/) Dial Codes How to hotspot [\(Android\)](https://www.dummies.com/consumer-electronics/smartphones/droid/how-to-create-a-mobile-hotspot-with-an-android-phone/)

How to [hotspot](https://support.apple.com/en-au/HT204023) (Apple)

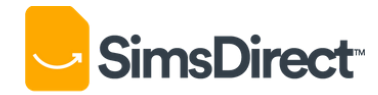

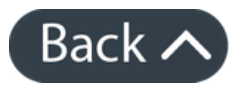